# O NantHealth

# Document Exchange ADT Alerts

### About this User guide

ADT (admission and discharge) alerts are now available on NaviNet. This new feature will allow providers to see when our members have either been treated at an emergency room or admitted to the hospital within the last 7 days.

There are two types of alerts; **emergency room** and **inpatient**. You can access ADT alerts through four NaviNet functionalities:

- Activity Tab
- Patient Clinical Documents workflow
- Eligibility and Benefits workflow
- Member Clinical Summary workflow

This user guide provides step-by-step instructions on how to access your ADT alerts in all four functionalities.

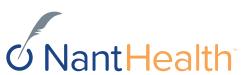

# Activity Tab

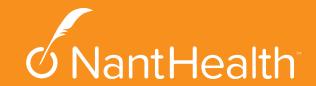

### Sign in to NaviNet

Sign in to NaviNet at https://navinet.navim edix.com with your user name and

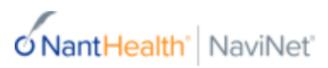

Sign In

Username:

Password:

Sign In

Forgot your password? Forgot your username?

Getting Started with NaviNet

Trouble Logging In?

Sign Up

What Plans Participate?

All-Payer Access: Connect with 750+ Plans

Re-Save Bookmarks

New IVR Message

Discontinued Support of Windows Vista

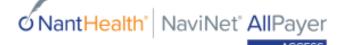

#### Start 2018 a Step Ahead

Get access to patients' eligibility and benefits information for **750+ plans and Medicare** without having to pick up the phone.

Request Pricing

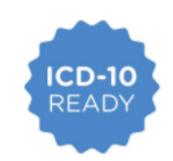

NaviNet is ICD-10 compliant. For information regarding plan-specific implementation of this federal mandate, please refer to plansupplied documentation or visit the plan's website for details.

#### Are You In The Loop?

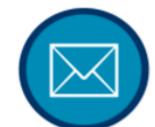

Make sure you don't miss out on our important updates. Update your email address today by logging in and going to My Account and clicking About Me to receive important updates and information.

#### Are You Sharing Login Credentials?

HIPAA guidelines prohibit users from sharing login information. If you are sharing login credentials, please contact your NaviNet Security Officer to be added as a user. Don't know the name of your Security Officer? Log in and go to My Account and click My Security. There is no additional charge for adding users.

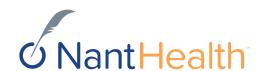

# Accessing ADT Alerts via the Activity Tab

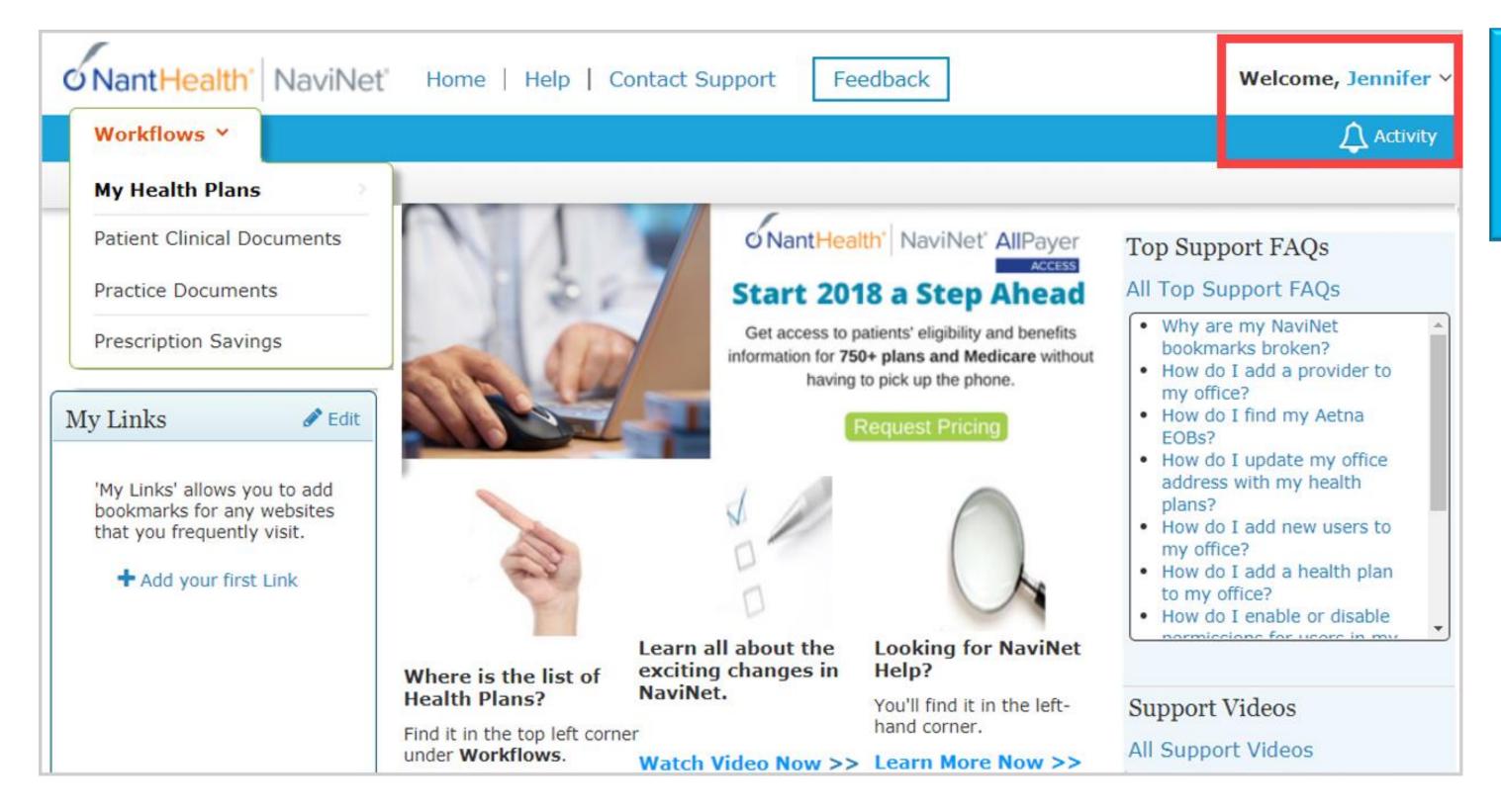

Click on the Activity
Tab in the upper right
hand corner of your
screen.

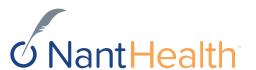

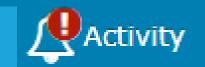

# TURN ON YOUR NOTIFICATIONS

Notifications must be turned on in order to see ADT and other alerts. Turning your notifications on is easy. First, select the "Settings tab".

Next, select the type of notifications you would like to see and how often you would like to see them.

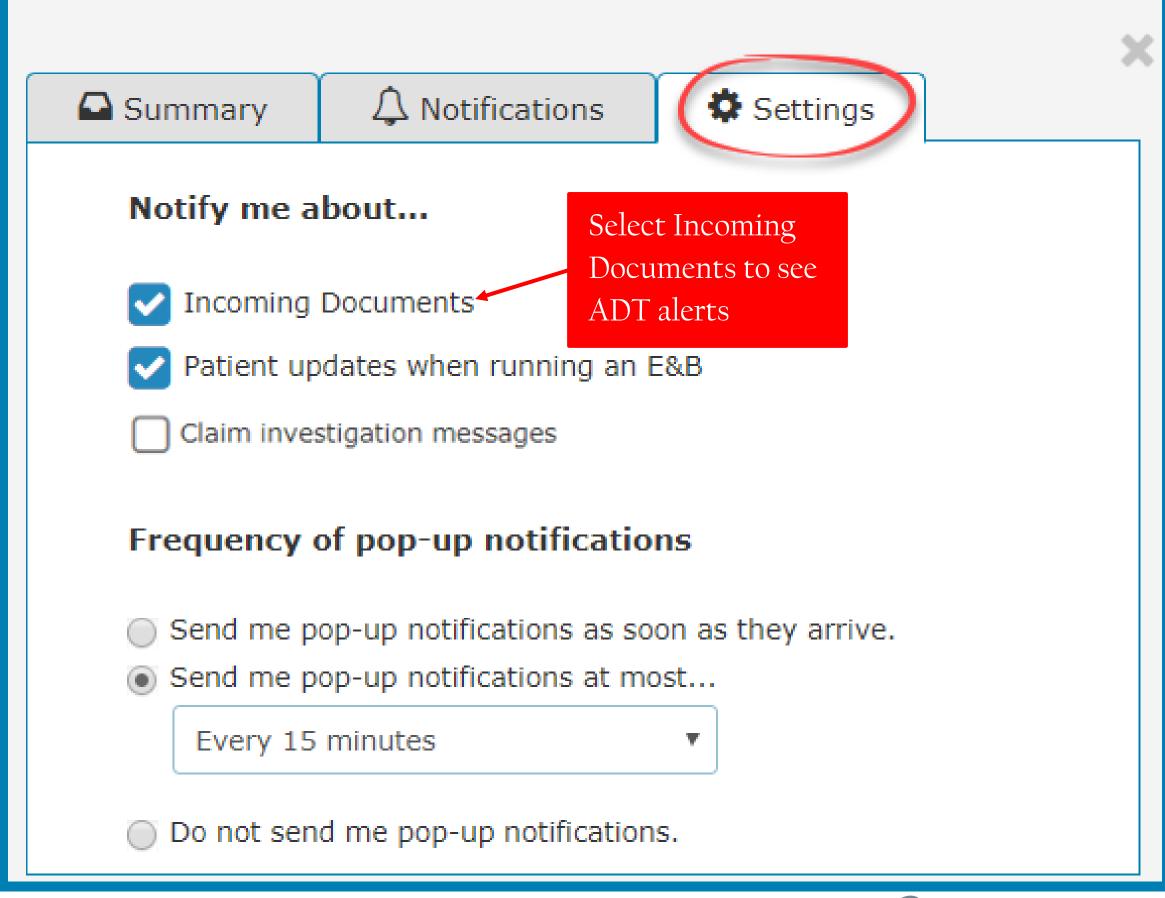

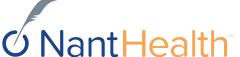

Next, select the "Notifications Tab".

Hover over the bottom section of the notification and a "View Documents" tab will pop up. Click on the tab to view or print your ADT alerts.

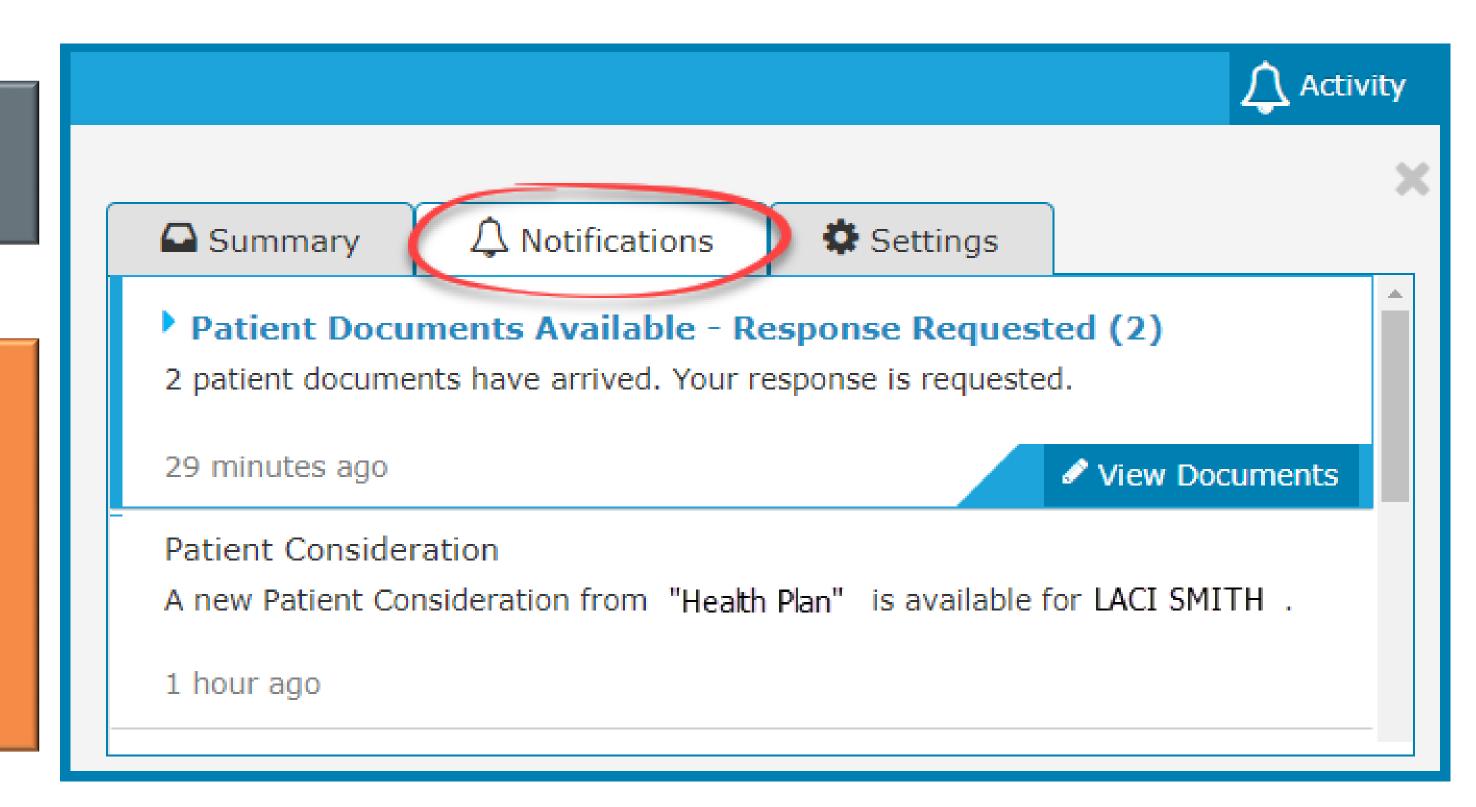

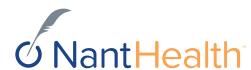

The Summary tab will advise you how many notifications you have received.

Click on the selection you are interested in to see the entire notification previously displayed under the notifications tab.

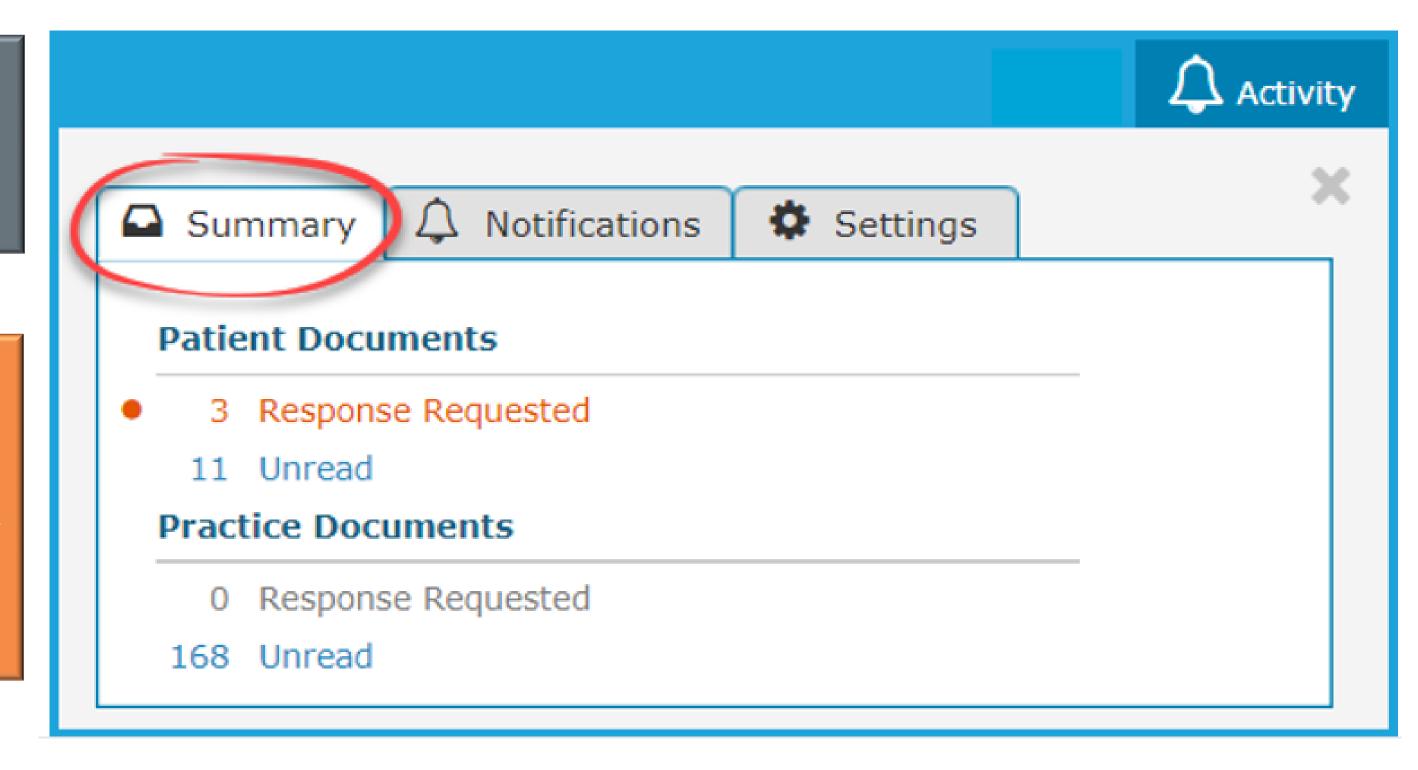

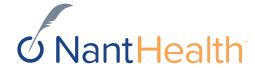

#### Toolbar -

• The left side of the toolbar allows the user to toggle for a full screen view and shows the current document's file type and title. The right side allows the user to mark the current document as unread.

#### **Document List**

- Shows the documents you have selected. Clicking a document row displays the document in the document viewer.
- Unread documents are highlighted with a blue bar and text.
- Documents for which a response is requested are marked with a red exclamation point.

#### **Current Document Summary**

Gives information on the current document, such as the health plan that sent the document, provides the document category, line of business, document name, and received and expiry dates.
 Document routing and tag information is also displayed.
 Users can expand the window to see any hidden information.

#### EXAMPLE OF AN ADT ALERT

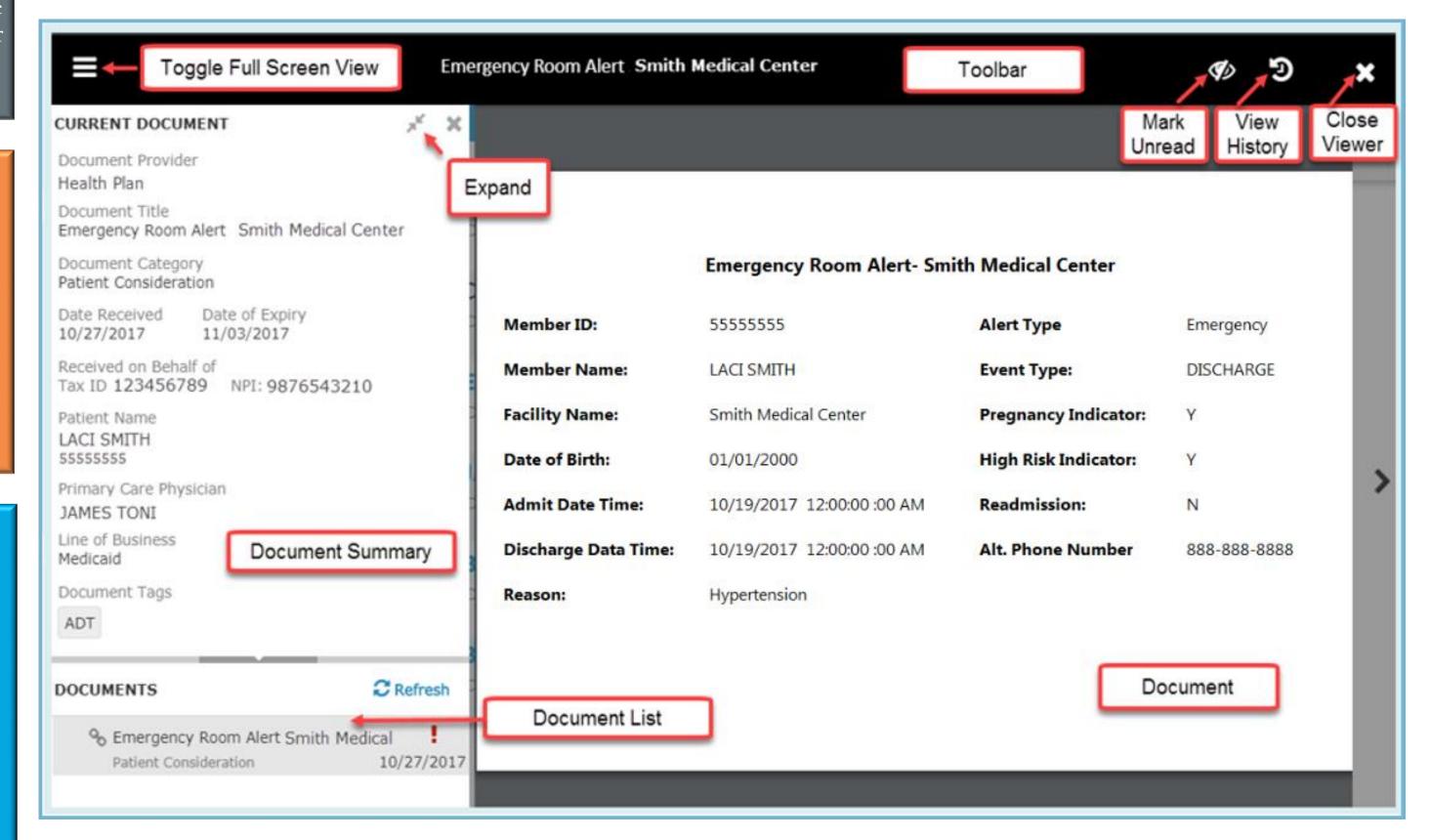

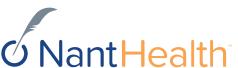

# Sensitive Health Information Disclaimer

- When a member has a sensitive health condition, The disclaimer, "State and Federal laws preclude the inclusion of information related to behavioral health, HIV-related and or drug and alcohol medications and treatments addiction." will appear in the alert and the "reason" for admission will display as blank.
- If the HIE does not provide a diagnosis, and diagnosis is unknown, the reason will also display as blank but the disclaimer will not appear.

| Г |                      | Emergency Room Alert- Smith Medical Center |                      |              |  |  |  |  |  |
|---|----------------------|--------------------------------------------|----------------------|--------------|--|--|--|--|--|
|   | Member ID:           | 5555555                                    | Alert Type           | Emergency    |  |  |  |  |  |
|   | Member Name:         | LACI SMITH                                 | Event Type:          | DISCHARGE    |  |  |  |  |  |
|   | Facility Name:       | Smith Medical Center                       | Pregnancy Indicator: | Υ            |  |  |  |  |  |
|   | Date of Birth:       | 01/01/2000                                 | High Risk Indicator: | Υ            |  |  |  |  |  |
|   | Admit Date Time:     | 10/19/2017 12:00:00 :00 AM                 | Readmission:         | N            |  |  |  |  |  |
|   | Discharge Data Time: | 10/19/2017 12:00:00 :00 AM                 | Alt. Phone Number    | 888-888-8888 |  |  |  |  |  |
|   | Reason:              |                                            |                      |              |  |  |  |  |  |

If this member was seen for a sensitive health related condition the "Reason" for admission would display as blank

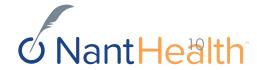

#### Patient Document Workflow

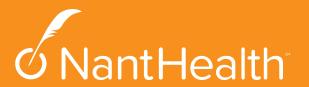

#### Accessing ADT Alerts via Patient Clinical Documents Workflow

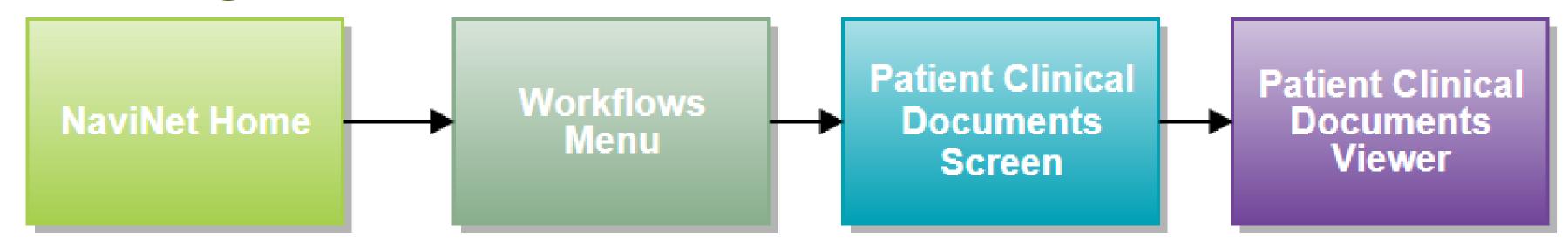

Select Patient Clinical Documents to see patient alerts.

In addition to ADT alerts, there are also Care Gaps and Intensive Case Summary alerts. All three alerts will be displayed in Patient Clinical Summary.

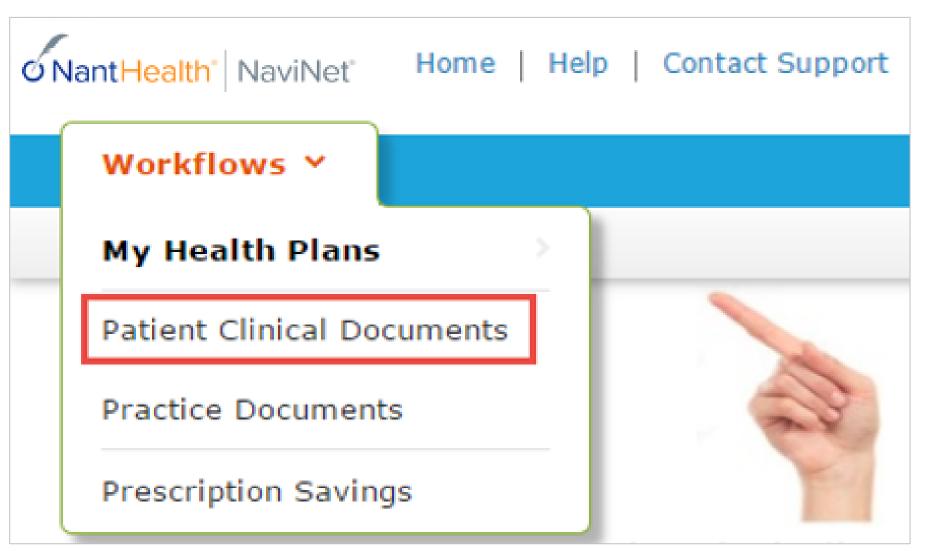

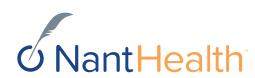

#### Navigating the Patient Clinical Documents Screen

Click on the name of the person to see alerts for that patient.

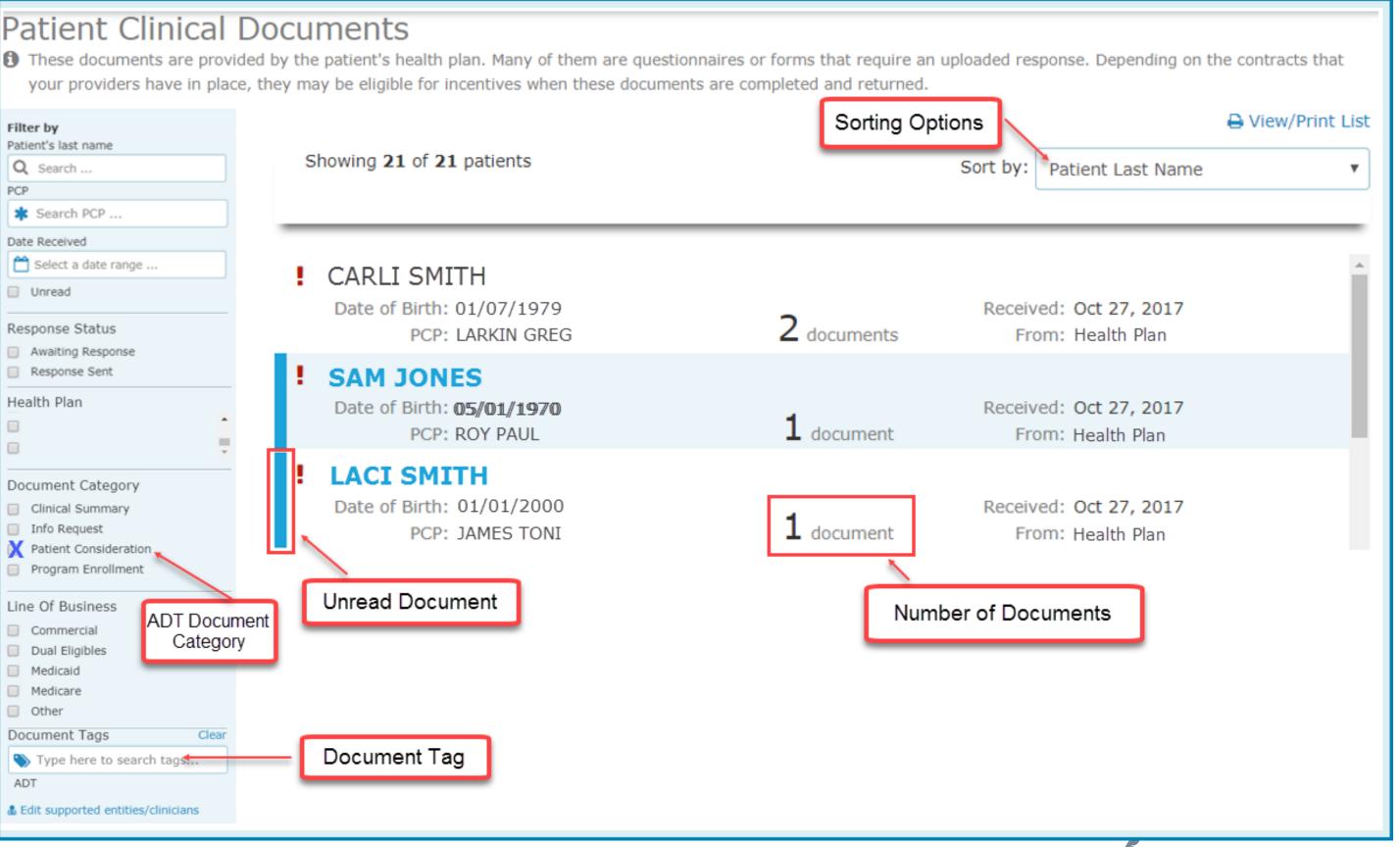

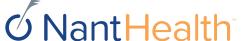

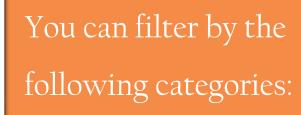

- > Patient's last name
- > PCP
- > Date Received
- Response Status
- > Health Plan
- ➤ Document Category
- ➤ Line of Business
- > Document Tags

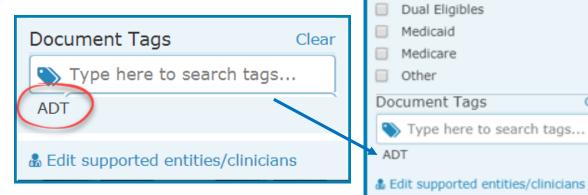

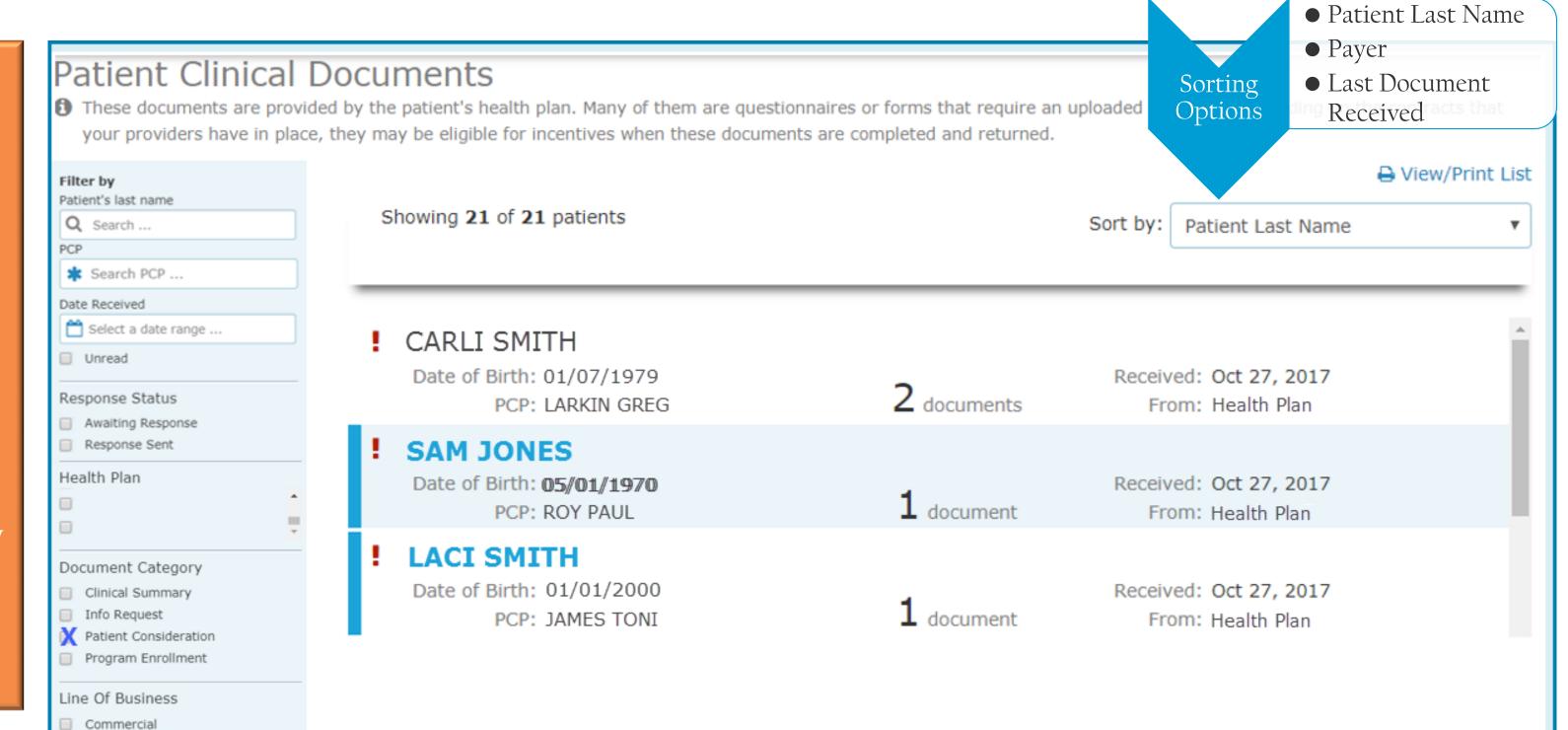

Type "ADT" in Document Tags to see your alerts.

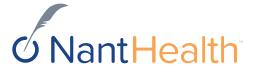

ADT

Type here to search tags...

Clear

### Eligibility and Benefits Workflow

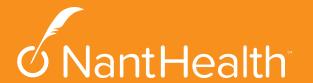

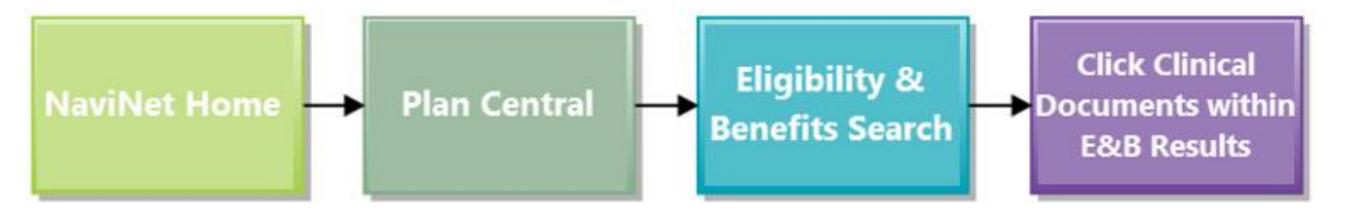

# ADT Alerts via E&B Workflow

Search the member's health plan

Click Eligibility and Benefits under the work flow for this plan.

#### Workflows for this Plan

Eligibility and Benefits

Search Patient by Member ID or full name and date of birth

#### Eligibility and Benefits: Patient Search Medicaid is the payer of last resort. To be considered for payment, any claim submission must include a valid EOB or evidence of non-coverage from any and all other insurance plans under which the member is currently insured. You may enter the member ID #, contract #, social security #, Medicaid ID #, Medicare ID # or HICN # in the Member ID field. Search by Member ID Member ID OR Search by Name Last Name First Name Date of Birth mm/dd/yyyy Date Of Service 11/02/2017

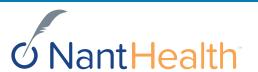

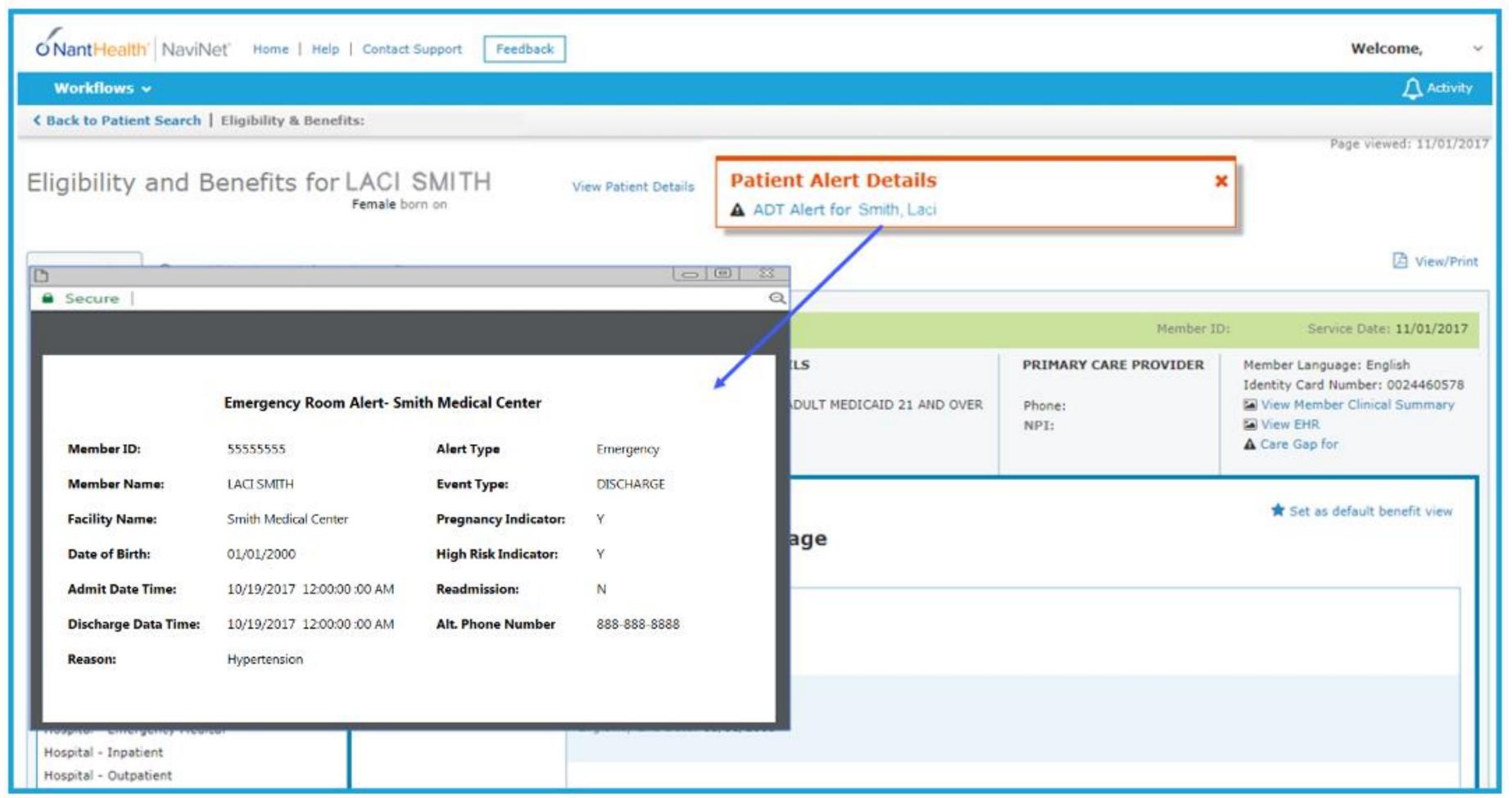

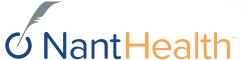

### Member Clinical Summary

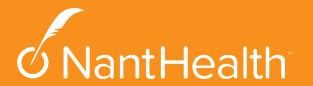

#### ADT Alerts via Member Clinical Summary Workflow

Each member's Member Clinical Summary will automatically updated with hospital admissions and discharges.

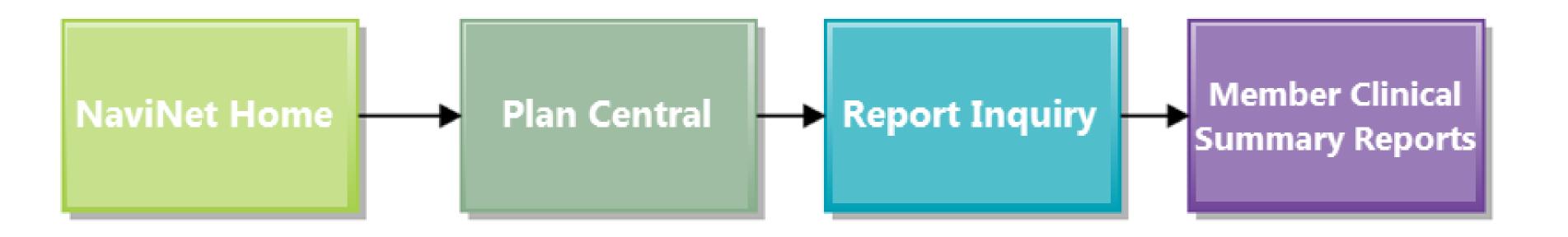

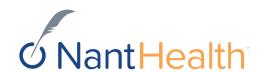

#### Hover over Report Inquiry and select Member Clinical Summary

Select Member Clinical Summary as your report

Confirm that you are authorized to view clinical information

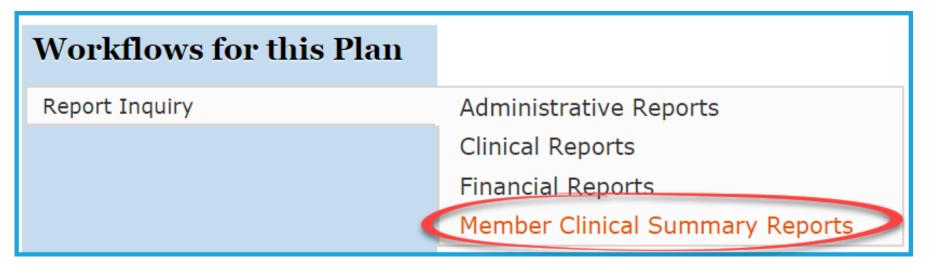

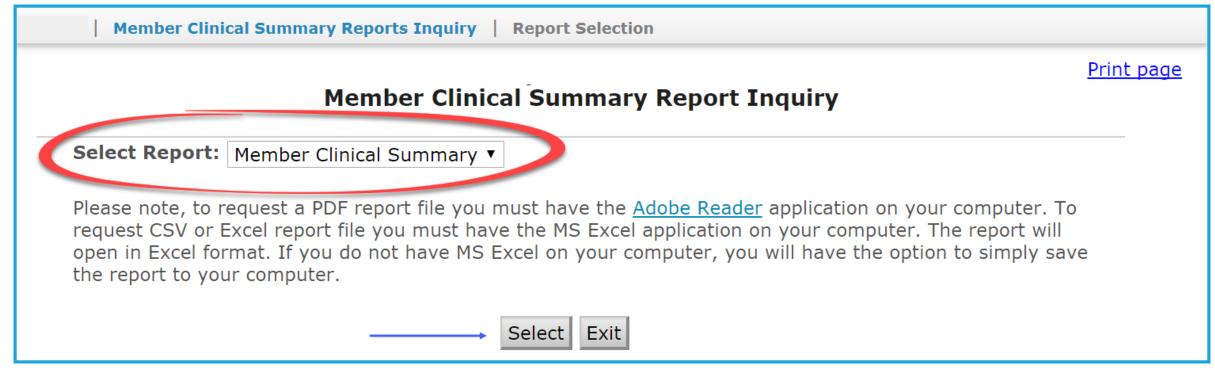

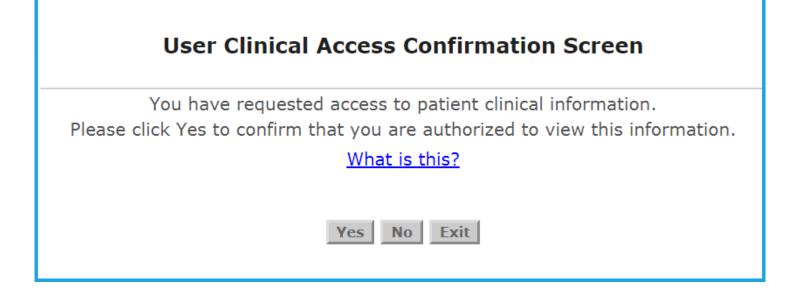

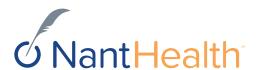

# You will be able to view ADT activity that has occurred over the last 3 months.

## Enter your search criteria

- Choose your Provider Group
- Enter the Member ID and select either a PDF or an EHR as your report type.

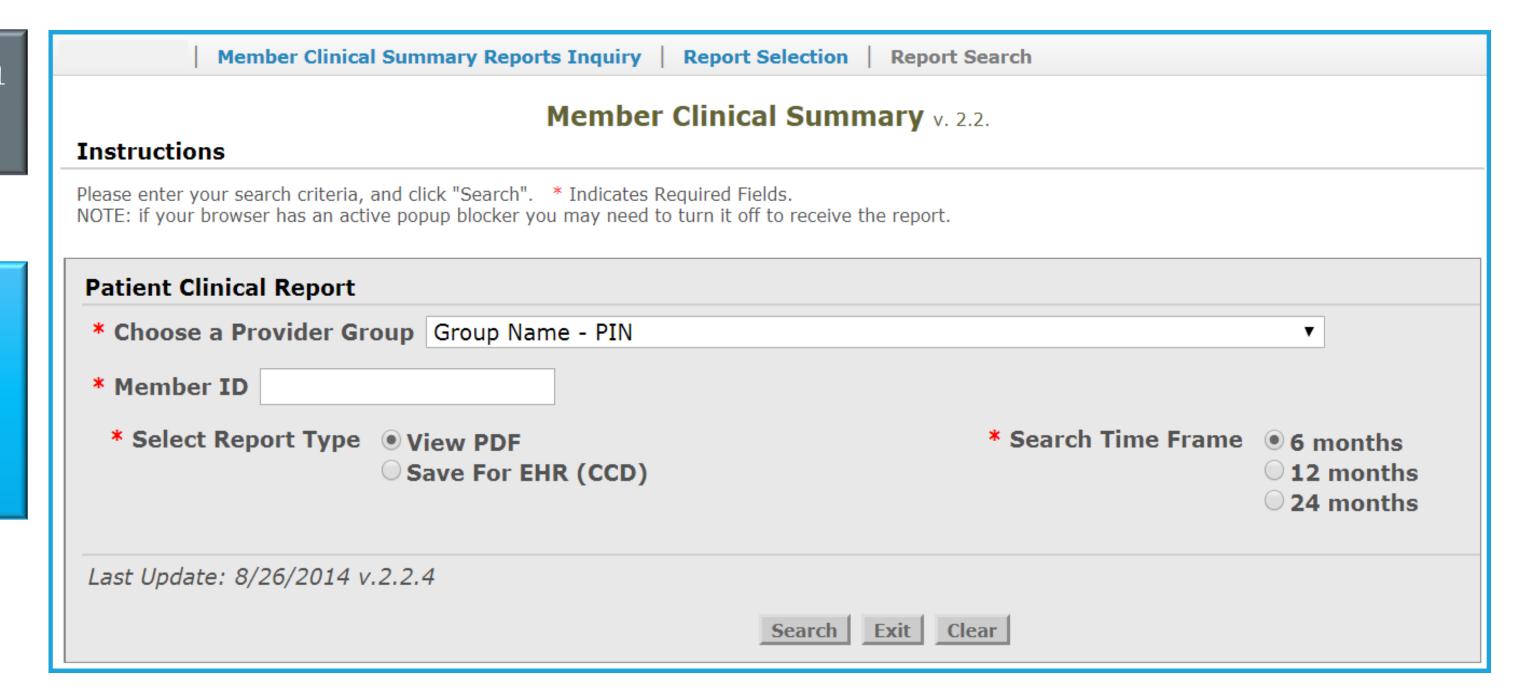

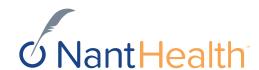

#### Member Clinical Summary Report

The sensitive health disclaimer will also appear on the member clinical summary if the member has been diagnosed with a sensitive health issue. The reason for the admission will appear as blank. If the HIE does not provide the diagnosis, the reason will also display blank but the disclaimer will not appear.

Updated hospital admissions and discharges

#### Member Clinical Summary

Date of Report 11/02/2017

Address1:

Member Information PCP Information

Name: Laci Smith Provider name: JAMES TONI

Address 2: Address 2:

1234 Rutgers Blvd

City/St/Zip: Philadelphia, PA 19144 City/St/Zip: Philadelphia, PA 19144

Phone: 888-888-8888 Phone: 999-999-9999

Gender:

DOB: 0 1/1/2000 Care Manager Information

Member ID: 5555555 Please contact 777-777-7777 for assistance

### Medications (Within past 06 months) Fill date Name & Strength Days Supply Prescribers Name Pharmacy Name 10/31/2017 PRENATAL VITAMIN PLUS LOW IRON 90 JAMES TONI PHARMACY COMPANY

#### Chronic Conditions

Address1:

There are no data records available for this section

| Social Determinants (Within past 12 months)          |               |                                  |  |  |  |  |  |
|------------------------------------------------------|---------------|----------------------------------|--|--|--|--|--|
| Category                                             | Date Answered | Self-Reported Member Information |  |  |  |  |  |
| There are no data records available for this section |               |                                  |  |  |  |  |  |

| Gaps in care (within 06 months) |                                   |            |              |              |                        |  |  |  |
|---------------------------------|-----------------------------------|------------|--------------|--------------|------------------------|--|--|--|
| Condition Service               |                                   | Status     | Last Service | Next service | Rule                   |  |  |  |
| EPSDT                           | Annual Dental Visit 2 to 21 Years | Up-to-Date | 2/21/2017    | 2/21/2018    | At least once per year |  |  |  |
| EPSDT                           | Well Care                         | Due soon   | 10/25/2016   | 10/25/2017   | At least once per year |  |  |  |

| Recent Hospita     | Recent Hospital Notifications (Within past 03 months) |                       |            |            |              |                      |                        |                        |             |  |  |
|--------------------|-------------------------------------------------------|-----------------------|------------|------------|--------------|----------------------|------------------------|------------------------|-------------|--|--|
| Admit Date<br>Time | Discharge Date<br>Time                                | Facility Name         | Alert Type | Event Type | Reason       | Alt. Phone<br>Number | Pregnancy<br>Indicator | High Risk<br>Indicator | Readmission |  |  |
|                    | 10/19/2017<br>12:00:00 AM                             | Smiths Medical Center | Emergency  | DISCHARGE  | Hypertension | 888-888-8888         | Υ                      | Y                      | Ν           |  |  |

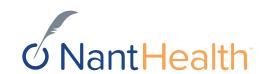

4321 Rams Blvd

# Sensitive Health Information Disclaimer

- When a member has a sensitive health condition, The disclaimer, "State and Federal laws preclude the inclusion of information related to behavioral health, HIV-related and or drug and alcohol medications and treatments addiction." will appear in the alert and the "reason" for admission will display as blank.
- If the HIE does not provide a diagnosis, and diagnosis is unknown, the reason will also display as blank but the disclaimer will not appear.

#### **Member Clinical Summary**

Date of Report 11/02/2017

PCP Information

Provider name: JAMES TONI
Address1: 4321 Rams Blvd

Address 2:

City/St/Zip: Philadelphia, PA 19144

**Phone:** 999-999-9999

F

DOB: 0 1/1/2000 Care Manager Information

Laci Smith

1234 Rutgers Blvd

888-888-8888

Philadelphia, PA 19144

Member ID: 5555555 Please contact 777-7777 for assistance

|                                 | Within past 06 mo         |                       |               |            |              |                                  |                        |                        |            |
|---------------------------------|---------------------------|-----------------------|---------------|------------|--------------|----------------------------------|------------------------|------------------------|------------|
| Fill date Name & Stre           |                           |                       | ength         | Days       | Supply       | Prescribe                        | ers Name               | Pharm                  | acy Name   |
| 10/31/2017 PRENATAL VITAMIN PLU |                           |                       | IS LOW IRON   | 9          | 90           | JAMES TONI                       |                        | PHARMACY (             | OMPANY     |
| Chronic Condit                  | ions                      |                       |               |            |              |                                  |                        |                        |            |
| There are no data               | records available fo      | r this section        |               |            |              |                                  |                        |                        |            |
| Social Determin                 | nants (Within pas         | st 12 months)         |               |            |              |                                  |                        |                        |            |
|                                 | Category                  |                       | Date Answered |            |              | Self-Reported Member Information |                        |                        |            |
| There are no data               | records available fo      | r this section        |               |            |              |                                  |                        |                        |            |
| Gaps in care (w                 | ithin 06 months)          |                       |               |            |              |                                  |                        |                        |            |
| Condition                       | Service                   |                       | Status        |            | Last Service | Next service                     |                        | Rule                   |            |
| EPSDT                           | Annual Dental Visit       | 2 to 21 Years         | Up-to-Date    |            | 2/21/2017    | 2/21/2018                        |                        | At least once per year |            |
| EPSDT                           | Well Care                 |                       | Due soon      |            | 10/25/2016   | 10/25/2017                       |                        | At least once per year |            |
| Recent Hospita                  | l Notifications (V        | Vithin past 03 months | )             |            |              |                                  |                        |                        |            |
| Admit Date<br>Time              | Discharge Date<br>Time    | Facility Name         | Alert Type    | Event Type | Reason       | Alt. Phone<br>Number             | Pregnancy<br>Indicator | High Risk<br>Indicator | Readmissio |
| 10/19/2017<br>06:00:00 AM       | 10/19/2017<br>12:00:00 AM | Smiths Medical Center | Emergency     | DISCHARGE  |              | 888-888-8888                     | Υ                      | Υ                      | N          |

If this member was seen for a sensitive health related condition the "Reason" for admission would display as blank

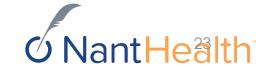

Member Information

Madientions (Mithin unst 06 months)

Name:

Phone: Gender:

Address 1: Address 2:

City/St/Zip: